# <span id="page-0-0"></span>**Sunshine Documentation**

**Dmytro Serdiuk**

**Oct 31, 2019**

# **Contents**

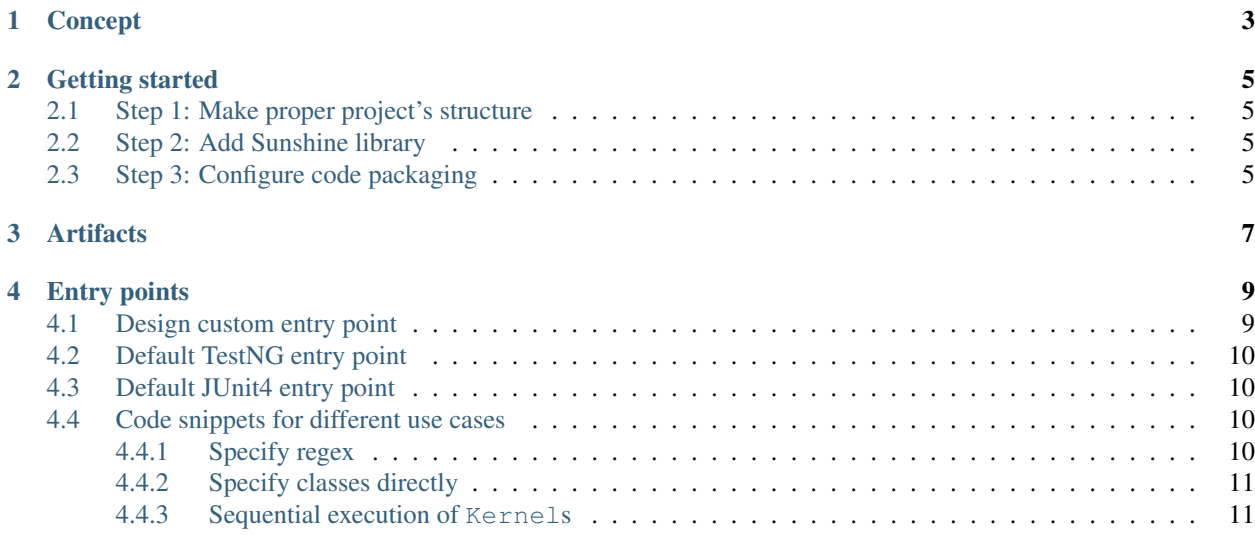

Sunshine allows you to manage suits of your automated tests directly from Java code. It can work on top of [TestNG](https://testng.org/doc/index.html) or [JUnit4.](https://junit.org/junit4/)

# CHAPTER<sup>1</sup>

## Concept

<span id="page-6-0"></span>Modern build tools such as [Maven](https://maven.apache.org) or [Gradle](https://gradle.org) have a test phase of the build lifecycle to execute the unit tests of an application. This capability is used in the automated testing to manage the execution of automated tests (instead of unit tests). As the result, all automated tests are located under  $src/test$  as well as any test execution configurations are managed through the build tools.

The used solution has 3 main gaps:

- 1. There is no place for unit tests as it is already owned by automated tests. But sometimes unit tests are useful even for the automated testing as they allow to check some specific implementations to be used during the automation.
- 2. Hard to configure tests suites. This is because you need to run all unit tests at the same time during the project's build cycle. And build tools support it very well. But for automated tests, it is often required to run only a subset of tests (or even only single test). The build tools are not so good at doing this.
- 3. There is no chance to create a JAR file and distribute automated tests like a standard Java archive. That's why in addition to a Java installation, build tool and other dependencies are required to run the tests. And this is a pain especially if you are supporting the tests execution or trying to dockerize them.

#### What does Sunshine offer?

It wraps a test runner and allows programmatic configuration of the tests suites. This decouples automated tests execution from a build tool and moves a project with automated tests toward [the regular Java project structure.](https://maven.apache.org/guides/introduction/introduction-to-the-standard-directory-layout.html)

Want to see a small demonstration? Please check out the video

The code is located on [https://github.com/extsoft/jcat.](https://github.com/extsoft/jcat) Feel free to check it out and make your own experiments.

Now you are ready to move further with [Getting started.](#page-0-0)

# CHAPTER 2

## Getting started

<span id="page-8-0"></span>You need to follow several steps to integrate Sunshine with your automated tests.

# <span id="page-8-1"></span>**2.1 Step 1: Make proper project's structure**

Suppose, there is a Maven project with automated tests

```
.
  - README.md
   pom.xml
   src
      main
      test
```
Usually, the code is located under src/main directory and automated tests under src/test. According to *[Sun](#page-6-0)[shine's concept](#page-6-0)*, the code and automated tests have to live together in src/main.

So, please move everything to src/main except unit tests.

## <span id="page-8-2"></span>**2.2 Step 2: Add Sunshine library**

Sunshine's library has to be selected based on a test runner is used by the project. Please refer to if you use TestNG or for JUnit4.

To find out more references please visit *[artifacts page](#page-10-0)*.

# <span id="page-8-3"></span>**2.3 Step 3: Configure code packaging**

The recommended packaging is an uber-JAR - also known as a fat JAR or JAR with dependencies - is a JAR file that contains not only a Java program but embeds its dependencies as well.

How to configure an uber-JAR depends on a build tool is used by a project. But regardless of a way of the configuration, [a JAR's entry point](https://docs.oracle.com/javase/tutorial/deployment/jar/appman.html) has to be defined.

There are predefined classes to be used as the entry points for each test runner. However, Sunshine was designed to encourage you to create your own configurations based on the project's requirements. Please visit [entry points page](#page-0-0) to find out more.

# CHAPTER 3

# **Artifacts**

#### <span id="page-10-0"></span>Sunshine consists of 3 libraries

- sunshine-core provides interfaces and common implementations
- sunshine-junit4 wraps JUnit4 to allow the creation of [entry points](#page-0-0)
- sunshine-testng wraps TestNG to allow the creation of [entry points](#page-0-0)

sunshine-junit4 was tested on 4.11 version of JUnit4 and sunshine-testng on 6.11 version of TestNG.

Since 0.4.x version Sunshine uses org.tatools group ID. If you need the earlier version please use io. github.tatools instead.

# CHAPTER 4

## Entry points

<span id="page-12-0"></span>An entry point is a Java class which is configured for a JAR and will be used when

java -jar my.jar

is executed.

## <span id="page-12-1"></span>**4.1 Design custom entry point**

The org.tatools.sunshine.core package provides 3 main interfaces which are a base for any Sunshine's wrapper:

- Suite defines a test suite and may be adapted to a test runner
- Kernel runs encapsulated Suite on desired test runner
- Star reports Kernel's execution status to command line interface

Also, there is a SunshineSuite interface with several core implementations which allow seeking and filtering of the classes to be treated as tests. Sunshine uses a string representation of a class as an input to a filter which uses [Java pattern matching](https://docs.oracle.com/javase/8/docs/api/java/util/regex/Pattern.html) to filter classes. For instance, there is a LoginTest class in com.example.mypackage package. It will be converted to com.example.mypackage.LoginTest and then put to a filter.

Each wrapper provides its own implementations at least for Suite and Kernel. For instance, if the classes located in pro.extsoft.comments.tests package have to be executed by TestNG and status of the execution has to be reported to the CLI, the code snippet will look like

```
new Sun(
   new TestNGKernel(
        new LoadableTestNGSuite(
            new RegexCondition("^pro.extsoft.comments.tests(.+)?")
        \lambda)
).shine();
```
You can wrap it with any additional logic which is required for your tests execution. For instance, some input arguments can be read to generate test data before testing, etc.

If you need an example, please take a look for [jcat repository.](https://github.com/extsoft/jcat/blob/master/src/main/java/pro/extsoft/comments/App.java)

# <span id="page-13-0"></span>**4.2 Default TestNG entry point**

Class: [org.tatools.sunshine.testng.Sunshine](https://github.com/tatools/sunshine/blob/master/sunshine-testng/src/main/java/org/tatools/sunshine/testng/Sunshine.java)

The class exposes the following behavior:

- 1. java -jar my.jar seeks for classes with word Test in the class name (a filter uses (. +) (Test)( $[\w1\cdots\cdots\cdots]$ ? regex), runs discovered tests, and reports results to the CLI.
- 2. java  $-Dtests-request'''(com.com)$ . smoke)(.+)" -jar my.jar does the same as the previous one except a class name has to match with  $\land$  (com.company.smoke) (.+) regex.
- 3. java -jar my.jar testng.xml runs tests defined in testng.xml file (it can be either [TestNG XML](http://testng.org/doc/documentation-main.html#testng-xml) or [TestNG YAML\)](http://testng.org/doc/documentation-main.html#yaml).

# <span id="page-13-1"></span>**4.3 Default JUnit4 entry point**

Class: [org.tatools.sunshine.junit4.Sunshine](https://github.com/tatools/sunshine/blob/master/sunshine-junit4/src/main/java/org/tatools/sunshine/junit4/Sunshine.java)

The class exposes the same behavior as default TestNG entry point exposes except the last option. All tests will be executed using JUnit4.

## <span id="page-13-2"></span>**4.4 Code snippets for different use cases**

#### <span id="page-13-3"></span>**4.4.1 Specify regex**

There is a regex which has used to filter classes from current classpath.

TestNG sample

```
new Sun(
    new TestNGKernel(
        new LoadableTestNGSuite(
             new VerboseRegex(
                  new RegexCondition("^my.package(.+)?")
              )
         \lambda\lambda).shine();
```
JUnit4 sample

```
new Sun(
   new Junit4Kernel(
        new JunitSuite(
            new VerboseRegex(
                new RegexCondition("^my.package(.+)?")
            )
```
(continues on next page)

(continued from previous page)

)  $\lambda$ ).shine();

### <span id="page-14-0"></span>**4.4.2 Specify classes directly**

There are some classes which have to be treat as a test suite.

TestNG sample

```
new Sun(
    new TestNGKernel(
        new LoadableTestNGSuite(
            new SuiteFromClasses(
                TestNGTest1.class,
                 TestNGTest2.class,
                 TestNGTest3.class
            )
        )
    )
) .shine();
```
JUnit4 sample

```
new Sun(
    new Junit4Kernel(
        new JunitSuite(
            new SuiteFromClasses(
                JUnitTest1.class,
                JUnitTest2.class,
                JUnitTest3.class
            )
        )
    )
).shine();
```
### <span id="page-14-1"></span>**4.4.3 Sequential execution of Kernels**

There is a suite of tests which needs to be checked with several different listeners. For instance, if a listener is not configured, the tests will use some cache, otherwise, no cache before each test. And we have to run the suite with and without the listener.

There is a specific Kernel called SequentialExecution which allows execution of described use case:

```
final Kernel<ITestNGListener> suite = new TestNGKernel(....);
new Sun(
   new SequentialExecution<>(
        suite,
        suite.with(new CleanCacheListener())
    )
).shine();
```
Note: Please read the *[Concept](#page-6-0)* to understand how it works before moving to *[Getting started](#page-8-0)*.

Want to contribute? Please visit [GitHub repository.](https://github.com/tatools/sunshine)